## PANDUAN SCAN QR

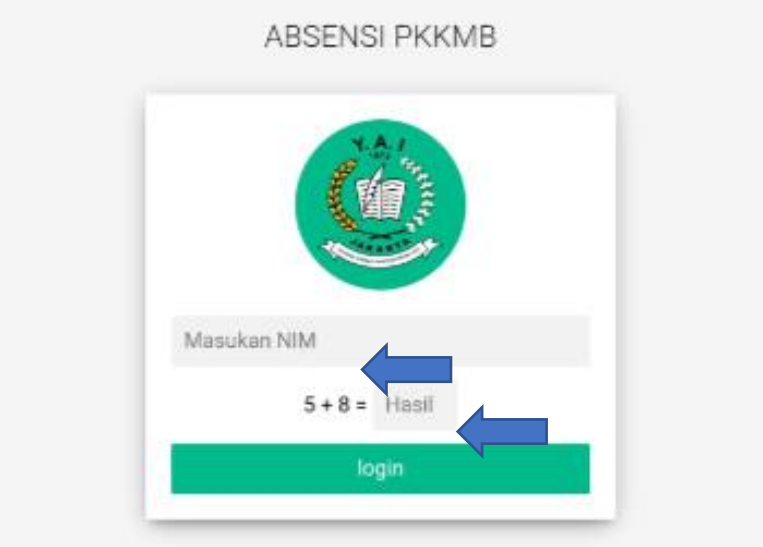

1. Masukan NIM dan hasil penjumlahan, kemudian klik tombol login.

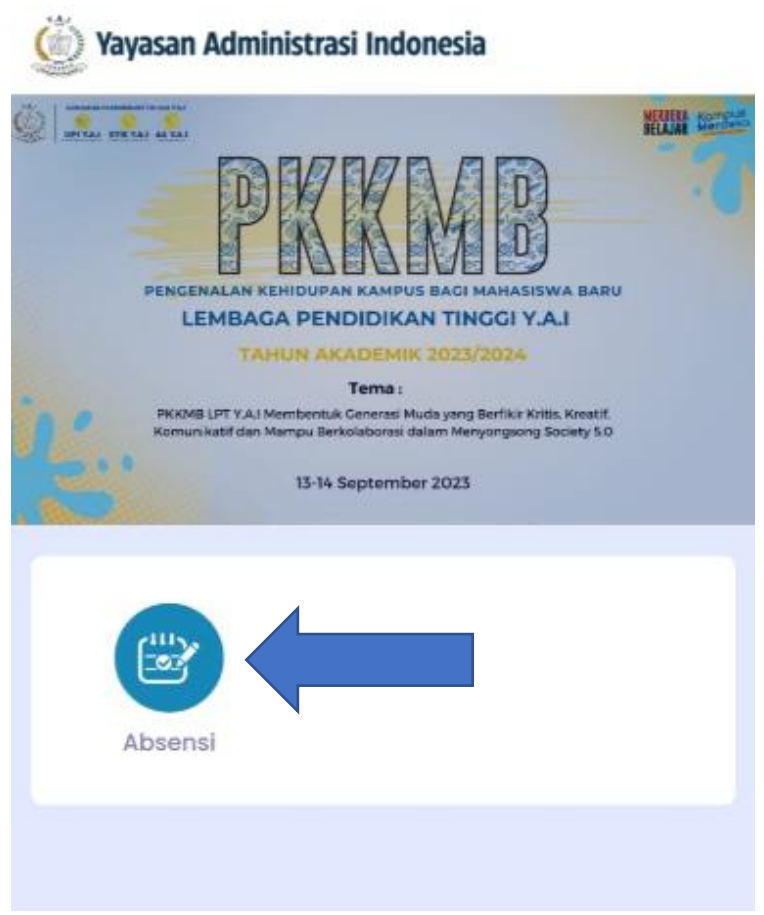

2. Klik Tombol Absensi

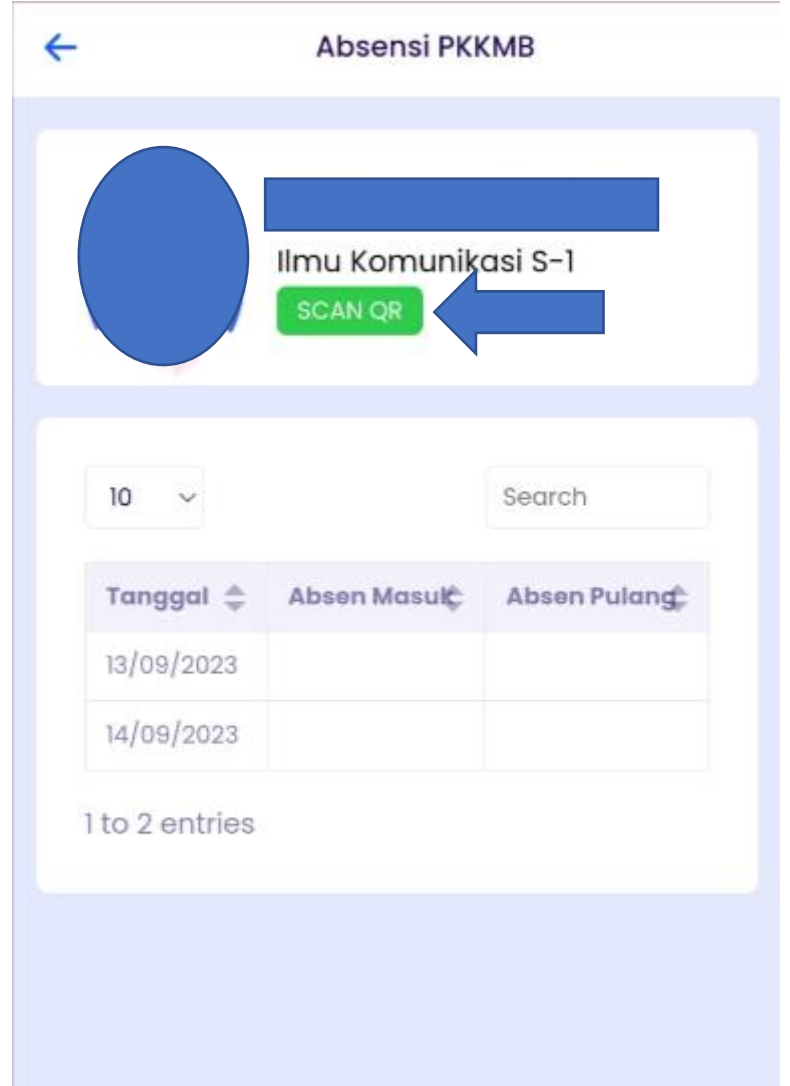

3. Klik Tombol SCAN QR, Kemudian SCAN pada QR Code yang tersedia